# 【1】受控端部署

## 方式一: 在线脚本安装

#### 注意事项:

■ 受控安装的时候会更换yum源为阿里源, 如若需要更改为其他源, 请等软件安装完成再修改, 不 然会导致软件缺少必须的动态库,虚拟主机开通失败。

#### 获取一键安装脚本

登录 www.apayun.com 「在【控制台】-【软件】-【软件列表】-【 阿帕云虚拟主机受控端[Linux][]点击 管理进入虚拟主机受控端软件详情页。

在虚拟主机详情页点击一键部署,获取安装脚本

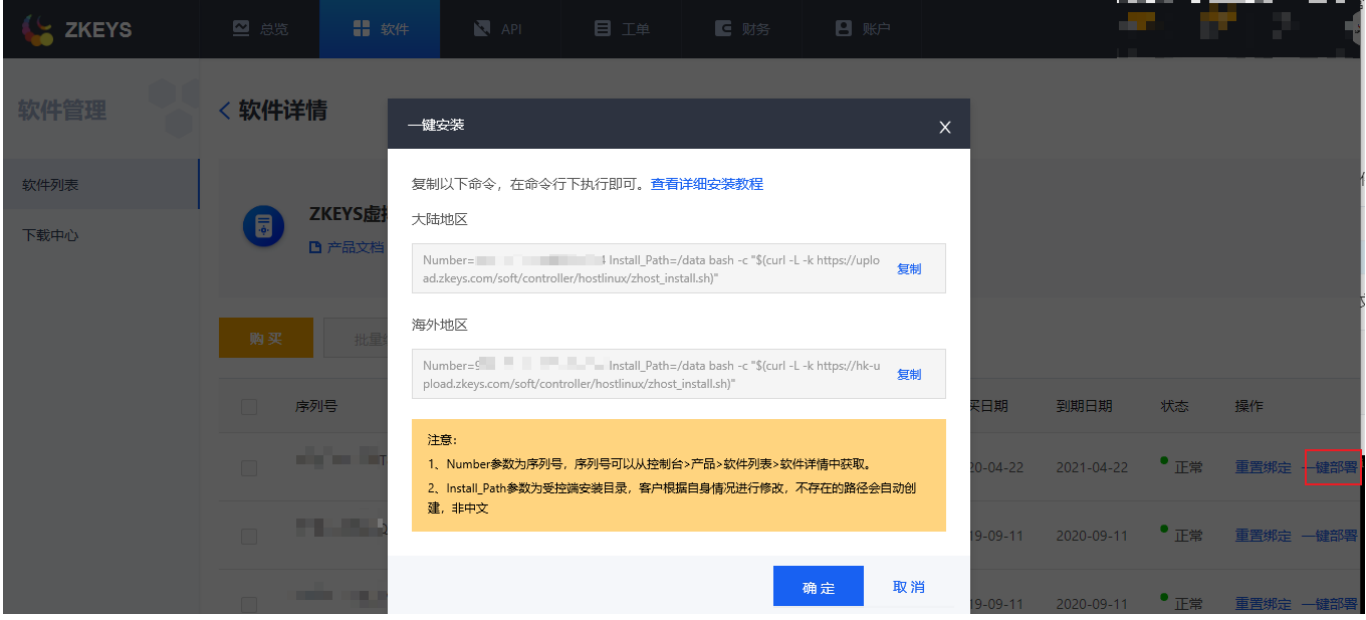

### 执行安装脚本

注意 Install Path参数是安装的目录,客户根据自身情况进行修改,不存在的路径会自动创建,非中文。

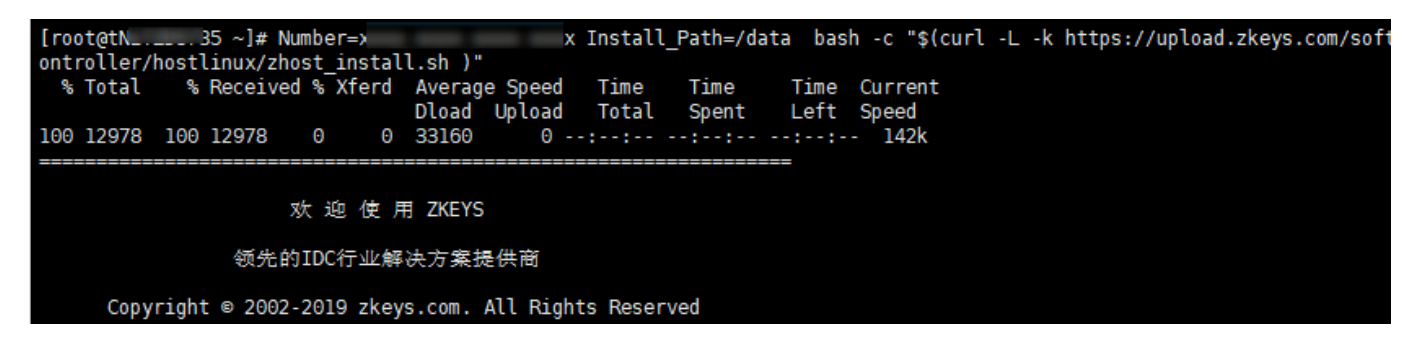

选择需要安装的软件套件, 官方推荐WEB服务器[]MySQL服务器独立部署,部署MySQL或者同时部 署WEB[MySQL[请选择选项2。

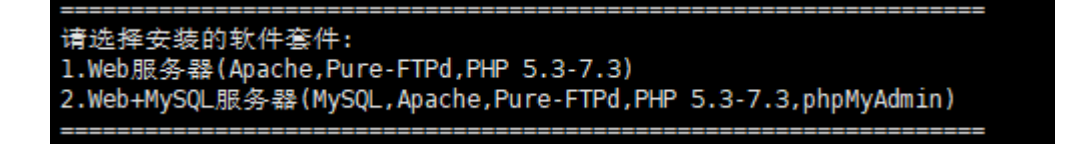

软件安装过程:

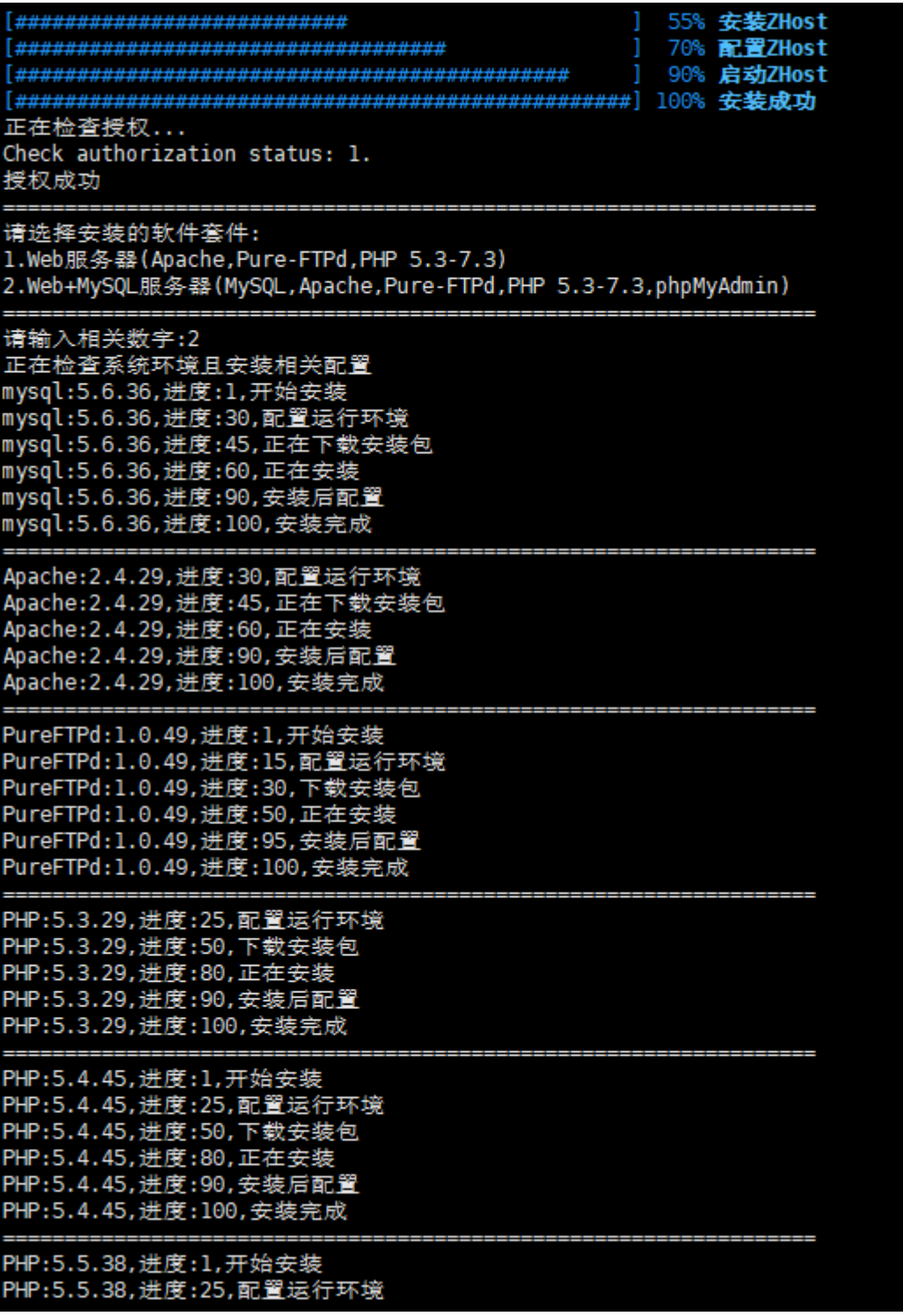

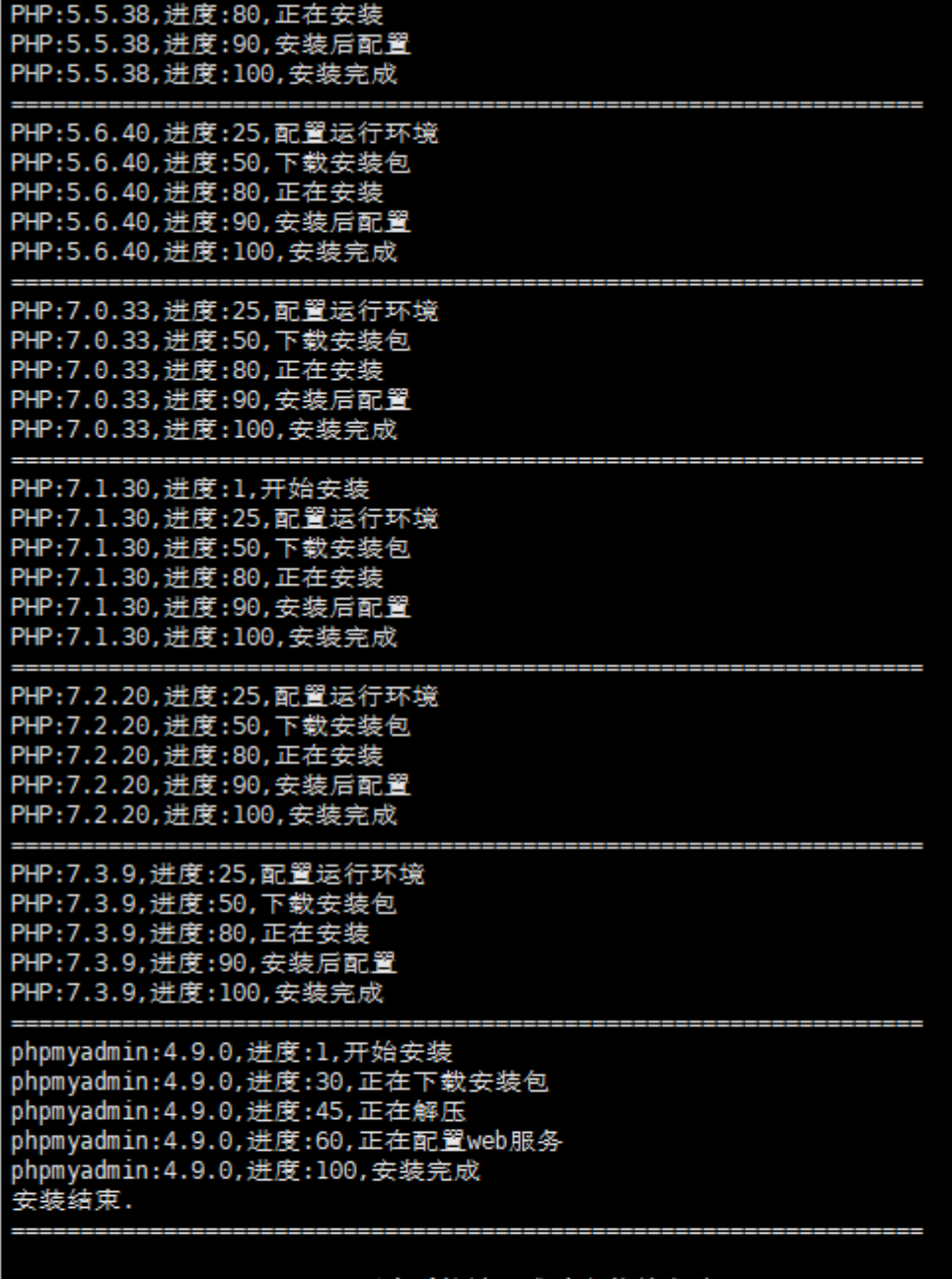

ZKEYS UNIX平台受控端己成功安装并启动

ZHost服务占用端口: 3300 ZHost主服务: ZHostd ZHost守护服务: ZHostGuardd 启动ZHost服务方式: sudo /etc/init.d/ZHostd start; sudo /etc/init.d/ZHostGuardd start; 停止ZHost服务方式: sudo /etc/init.d/ZHostGuardd stop; sudo /etc/init.d/ZHostd stop; 您的通信密钥: F23E0B96E19B346D6027FF28A24D4B5E

共耗时: 704s

安装成功后,可通过下面的命令管理被控

#### ZKEYS UNIX平台受控端己成功安装并启动

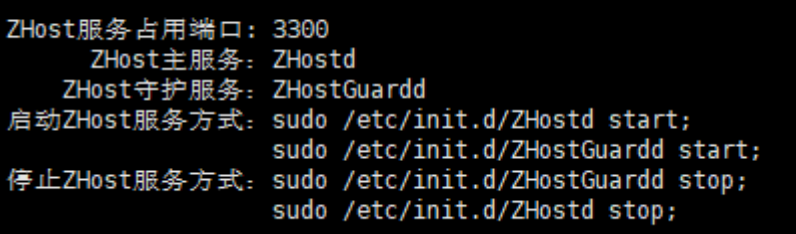

# 方式二:离线安装包安装

## 登录阿帕云控制台,下载离线安装包

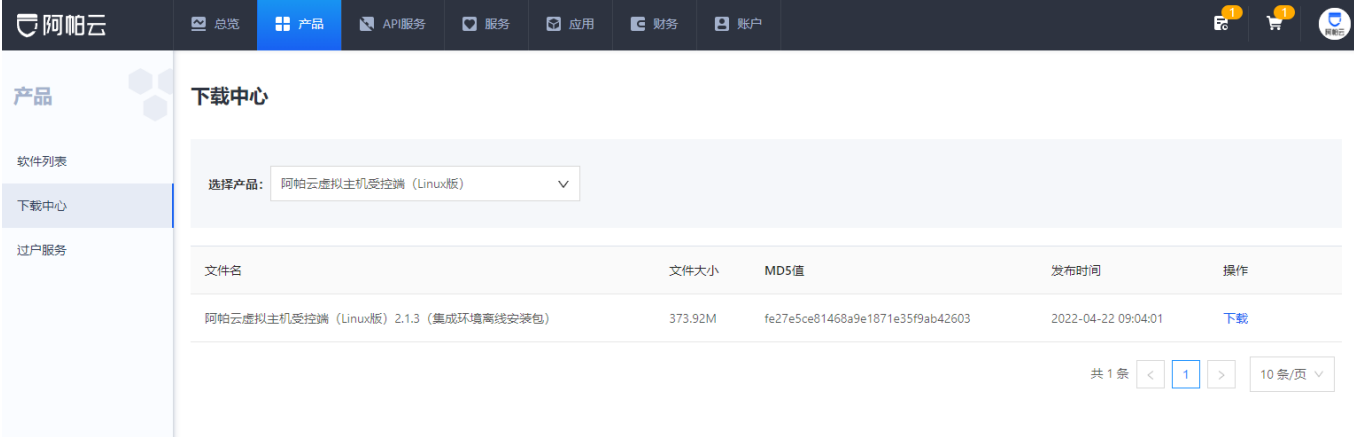

## 安装包上传到服务器并解压,执行命令安装并输入序列号

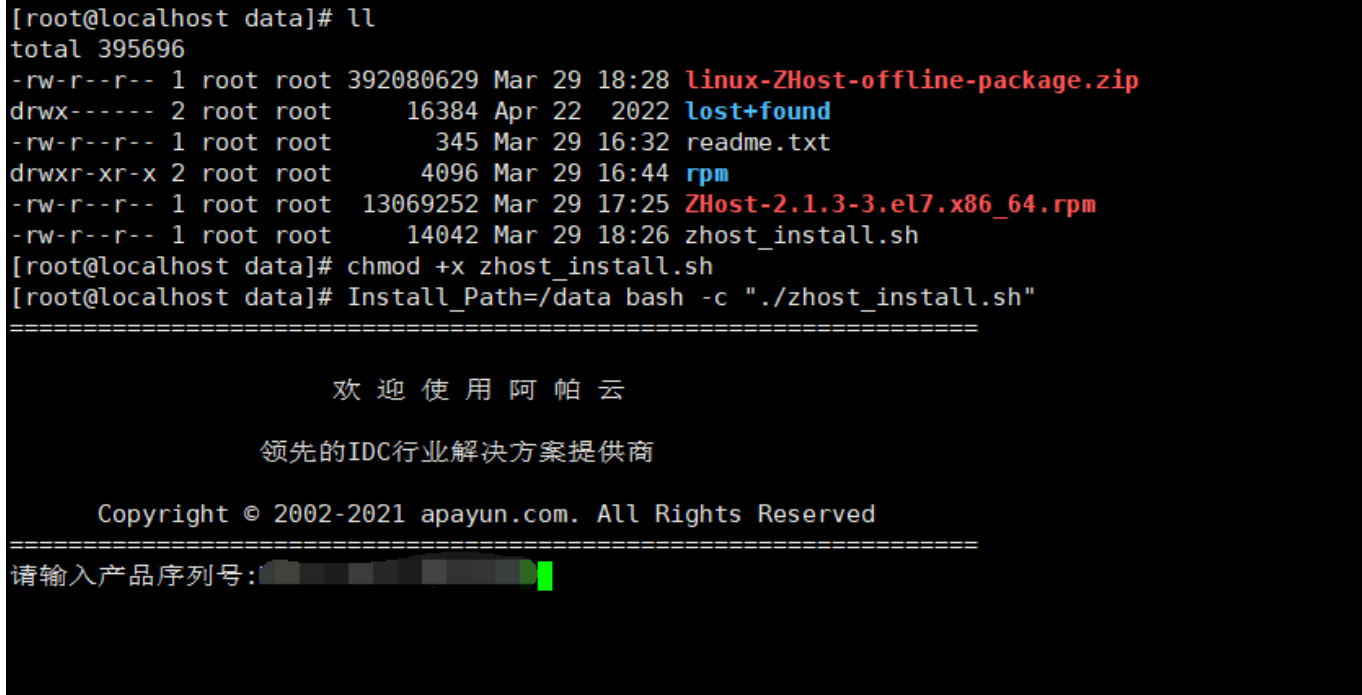

### 选择安装的软件套件

选择需要安装的软件套件, 官方推荐WEB服务器[MySQL服务器独立部署, 部署MySQL或者同时部 署WEB[MySQL[请选择选项2。

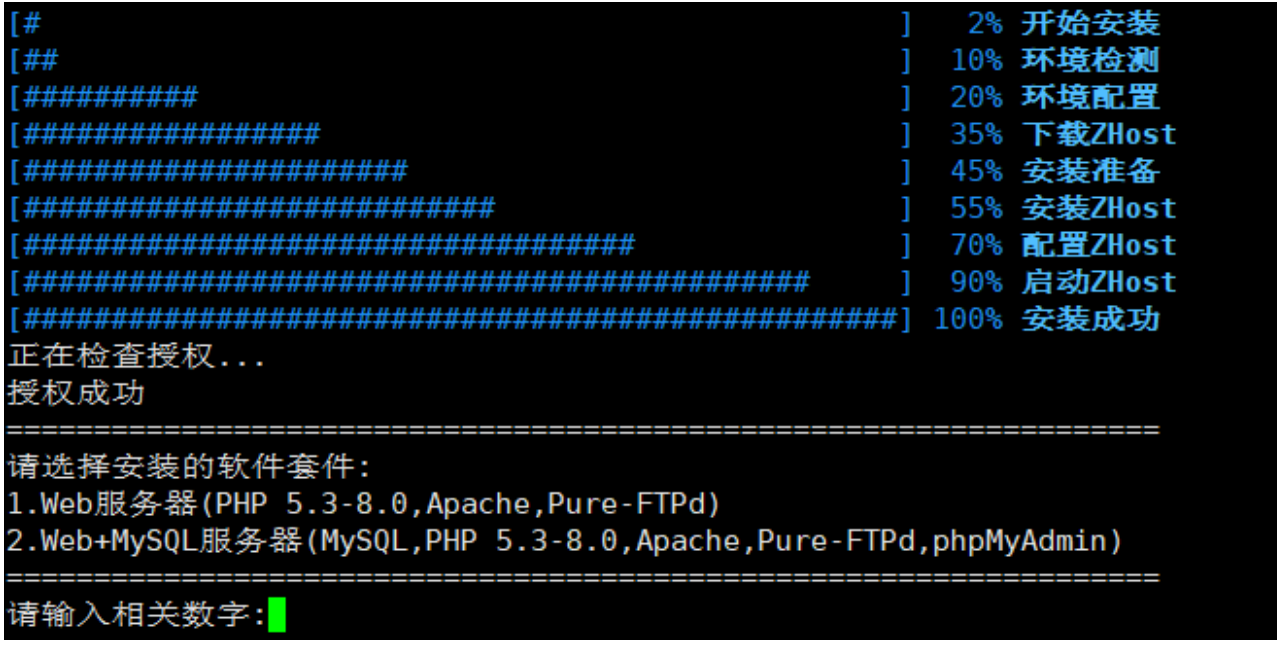

安装完成

#### PHP:7.2.20, 进度:100, 安装完成

PHP:7.3.9, 进度: 25, 配置运行环境 PHP:7.3.9, 进度: 80, 正在安装 PHP:7.3.9, 进度: 90, 安装后配置 PHP:7.3.9, 进度:100, 安装完成 PHP:7.4.16, 进度: 25, 配置运行环境 PHP:7.4.16, 进度: 80, 正在安装 PHP:7.4.16, 进度:90, 安装后配置 PHP:7.4.16, 进度:100, 安装完成 PHP:8.0.3. 进度: 25. 配置运行环境 PHP:8.0.3. 进度:80, 正在安装 PHP:8.0.3, 进度: 90, 安装后配置 PHP:8.0.3. 进度: 100. 安装完成 Apache:2.4.29.进度:30.配置运行环境 Apache: 2.4.29, 进度: 60, 正在安装 Apache:2.4.29, 进度: 90, 安装后配置 Apache:2.4.29, 进度:100, 安装完成 PureFTPd:1.0.49,进度:15,配置运行环境 PureFTPd:1.0.49, 进度:50, 正在安装 PureFTPd:1.0.49, 进度: 95, 安装后配置 PureFTPd:1.0.49. 进度:100. 安装完成 --------------------------phpmyadmin:4.9.0,进度:45,正在解压 phpmyadmin:4.9.0, 进度:60, 正在配置web服务 phpmyadmin:4.9.0, 进度:100, 安装完成 安装结束. 阿帕云UNIX平台受控端已成功安装并启动 ZHost服务占用端口: 3300 ZHost主服务: ZHostd ZHost守护服务: ZHostGuardd 启动ZHost服务方式: sudo /etc/init.d/ZHostd start; sudo /etc/init.d/ZHostGuardd start; 停止ZHost服务方式: sudo /etc/init.d/ZHostGuardd stop; sudo /etc/init.d/ZHostd stop; 您的通信密钥:

# 共耗时: 1381s

 $[root@localhost data]$ #

可通过下面的命令卸载受控

rpm -e ZHost # 卸载受控 rm -rf /data/ZKEYS # 删除受控安装文件

# 【2】查看通信密钥

输入命令vim /data/ZKEYS/ZHostd/conf/config.ini,打开config.ini文件,可以看到通信密钥。

注: 通信密匙是32位的大写字母+数字

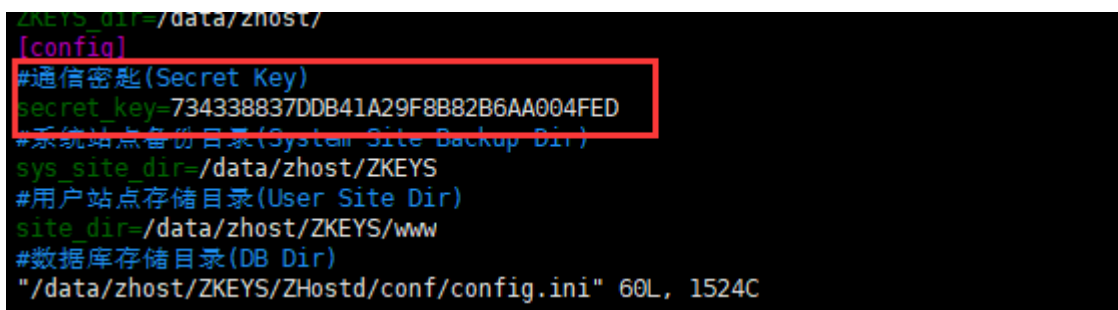

通信密钥对应后台主机服务器的阿帕云受控端连接密码

ZKEYS受控端连接密码: ②

如需修改受控服务器密码,可参考[主控管理受控说明](https://www.apayun.com/doc/545.html)

## 【3】添加独立**IP**

<font color="#FF0000">注意: 独享虚拟主机需要在服务器中添加独立IP<sub>I</sub>共享虚拟主机无需添 加</font>

输入命令ip addr 确定外网网卡名称, 在这里是eth0[]

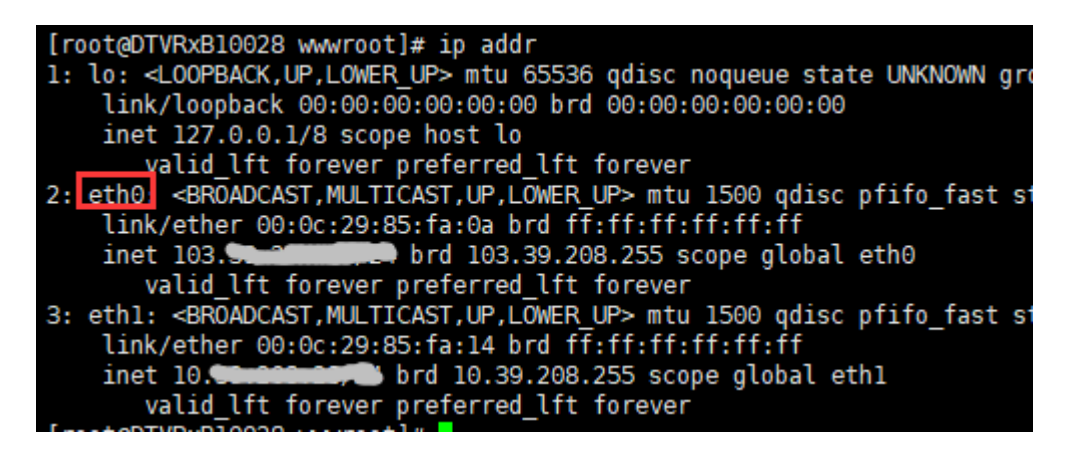

修改/etc/sysconfig/network-scripts/ifcfg-eth0加入参数NM\_CONTROLLED=no,该配置简单 地允许我们通过使接口不再由系统控制来利用范围文件。命令如下:

# 如果没有该参数则添加,有就忽略该命令 echo "NM\_CONTROLLED=no" >> /etc/sysconfig/network-scripts/ifcfg-eth0

场景1:如果您的IP是连续的,创建文件/etc/sysconfig/network-scripts/ifcfg-eth0-range0, 命令如下:

cat >> /etc/sysconfig/network-scripts/ifcfg-eth0-range0 << EOF IPADDR START=172.23.20.1 #起始IP,需要更换为您自己的IP IPADDR END=172.23.20.10 #结束IP 需要更换为您自己的IP NETMASK=255.255.255.0 #子网掩码

CLONENUM START=0 #起始编号 EOF 场景2: 如果您的IP不是连续的, 使用如下方法添加多IP[] cat >> /etc/sysconfig/network-scripts/ifcfg-eth0 << EOF IPADDR1=192.168.1.1 IPADDR2=192.168.1.3 IPADDR3=192.168.1.5 IPADDR4=192.168.1.6 EOF 输入systemctl restart network重启网络。 输入ip addr可查看添加的ip∏ 特别注意:如果重启网络后没有任何错误提示,且添加的**IP**也不通,请重启一下系统 [root@ZjoVvx10029 network-scripts]# systemctl restart network [root@ZjoVvx10029 network-scripts]# ip addr 1: lo: <LOOPBACK, UP, LOWER UP> mtu 65536 qdisc noqueue state UNKNOWN group default qlen 1000 link/loopback 00:00:00:00:00:00 brd 00:00:00:00:00:00 inet 127.0.0.1/8 scope host lo valid lft forever preferred lft forever 2: eth0: <BROADCAST, MULTICAST, UP, LOWER UP> mtu 1500 gdisc pfifo fast state UP group default qle n 1000 link/ether 00:0c:29:dc:60:3d brd ff:ff:ff:ff:ff:ff /24 brd 103.39.208.255 scope global eth0 inet valid lft forever preferred lft forever inet 172.23.20.1/24 brd 172.23.20.255 scope global eth0:0 valid\_lft forever preferred\_lft forever inet 172.23.20.2/24 brd 172.23.20.255 scope global secondary eth0:1 valid\_lft forever preferred\_lft forever inet 172.23.20.3/24 brd 172.23.20.255 scope global secondary eth0:2 valid\_lft forever preferred\_lft forever inet 172.23.20.4/24 brd 172.23.20.255 scope global secondary eth0:3 valid\_lft forever preferred\_lft forever inet 172.23.20.5/24 brd 172.23.20.255 scope global secondary eth0:4 valid\_lft forever preferred\_lft forever

inet 172.23.20.6/24 brd 172.23.20.255 scope global secondary eth0:5 valid\_lft forever preferred\_lft forever inet 172.23.20.7/24 brd 172.23.20.255 scope global secondary eth0:6 valid\_lft forever preferred\_lft forever inet 172.23.20.8/24 brd 172.23.20.255 scope global secondary eth0:7 valid lft forever preferred lft forever inet 172.23.20.9/24 brd 172.23.20.255 scope global secondary eth0:8 valid\_lft forever preferred\_lft forever<br>inet 172.23.20.10/24 brd 172.23.20.255 scope global secondary eth0:9 valid\_lft forever preferred\_lft forever<br>3: ethl: <BROADCAST,MULTICAST,UP,LOWER\_UP> mtu 1500 qdisc pfifo\_fast state UP group default qle n 1000 link/ether 00:0c:29:dc:60:47 brd ff:ff:ff:ff:ff:ff inet 10.39.208.29/24 brd 10.39.208.255 scope global eth1 valid lft forever preferred lft forever

注: 重点是在ifcfg-eth0文件里添加配置NM\_CONTROLLED=no,然后创建ifcfg-eth0-range0文 件添加其他ip门

若还需要添加其他段的ip $\Box$ 可以新建range1范围文件。输入vim /etc/sysconfig/networkscripts/ifcfg-eth0-range1新建range1范围文件,复制粘贴下面的配置,批量添加ip

注: range1的起始编号=range0的起始编号+range0添加的ip数, 在这里是0+10=10

range2的的起始编号=range1的起始编号+range2添加的ip数,range3的起始编号依次可推。

IPADDR\_START=172.23.30.1 #起始IP□需要更换为您自己的IP IPADDR END=172.23.30.10 #结束IP口需要更换为您自己的IP PREFIX=24 #IP块/范围的CIDR前缀 CLONENUM START=10 #起始编号

输入systemctl restart network重启网络。输入ip addr可查看添加的ip

可以创建的范围文件数量没有限制,因此如果您希望配置多个范围,只需创建另一个范围文件(例 如「lifcfg-eth0-range0「lifcfg-eth0-range1, ifcfg-eth0-rang2等等)

# 【4】其他配置

输入命令vim /data/ZKEYS/ZHostd/conf/config.ini,打开config.ini文件,可以查看相关配置

### 监听端口

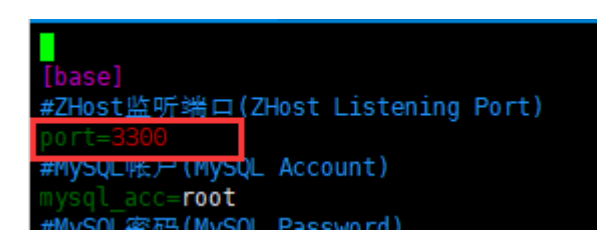

## 目录配置

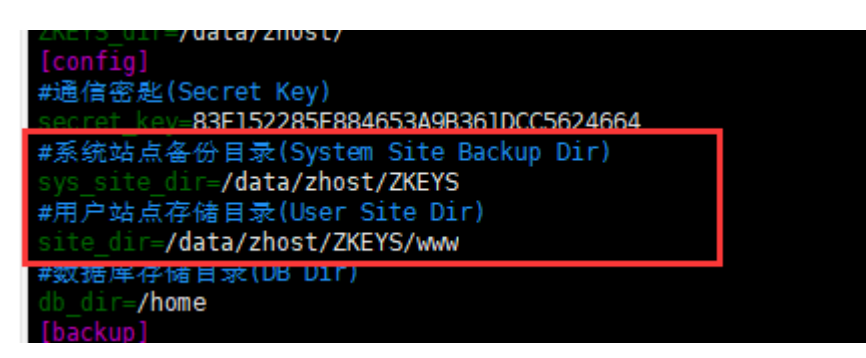

## 备份配置

```
[backup]
#备份类型:0不备份,1备份站点,2备份数据库,多选以逗号隔开
#备份日期:1星期一,2星期二,3星期三,4星期四,5星期五,6,星期六,7星期日,多选以逗号隔开
oackup date≡
#备份时间:请输入正确的时间,多个时间段以逗号隔开,例如02:00,05:30
backup time=
#备份数量,多则删除早生成的
```
如果修改了配置,输入命令service ZHostd restart重启服务